## Accessing **Classlink** at Home

## **You can access Classlink two ways:**

- **1) Via web browser**
- **2) Via tablet app**

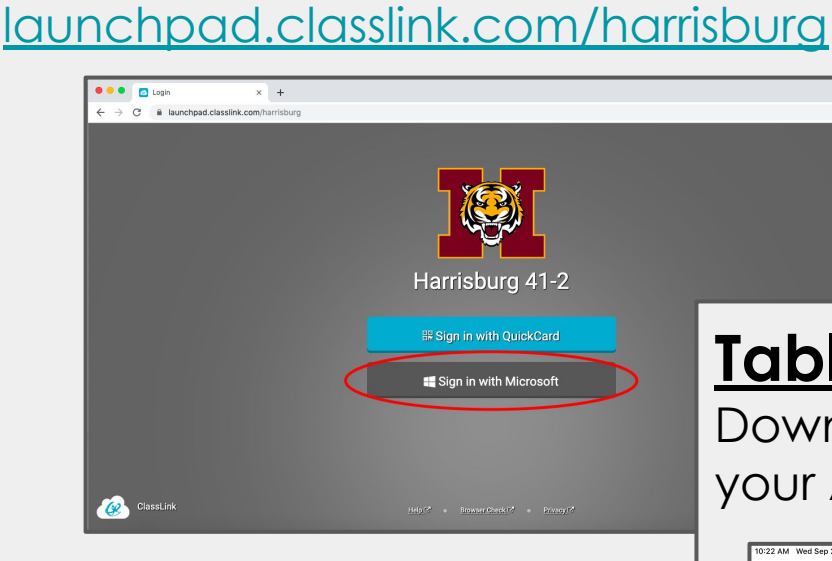

**Web Browser:**

Go to:

## **Tablet App:**

Download the Classlink App from your App Store.

**1) Click on "Sign in with Microsoft"**

**2) Log in with learner's credentials**

**3) Choose program you wish to access**

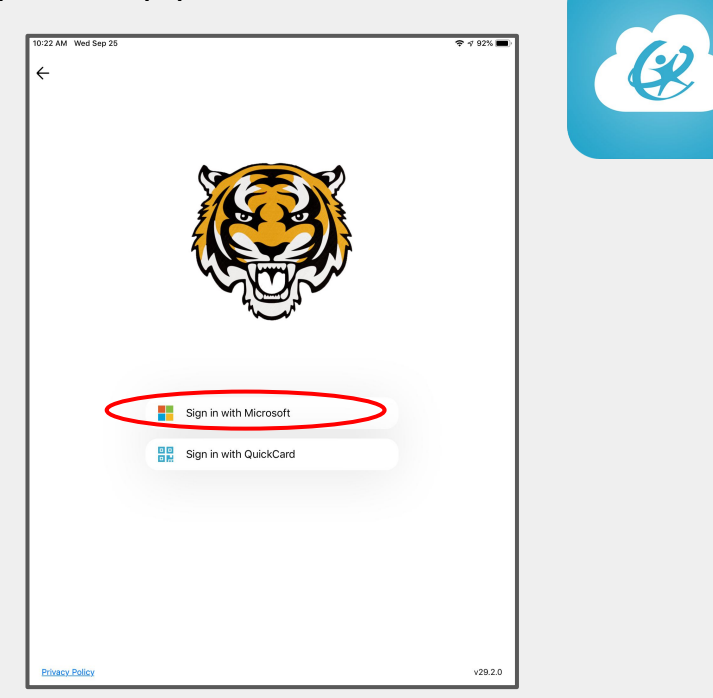